# **ether\_sql Documentation**

*Release 0.0.1*

**Ankit CHiplunkar**

**May 28, 2020**

## Contents:

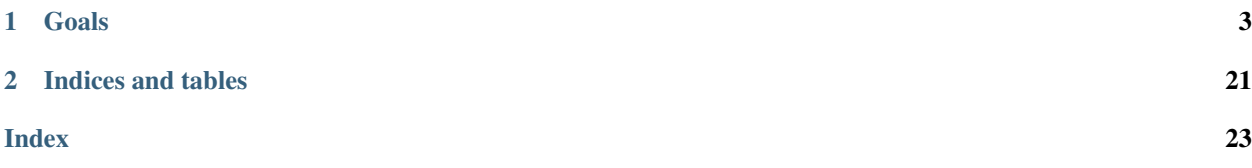

ether\_sql is a Python library to push ethereum blockchain data into an sql database.

It is maintained by [Analyse Ether,](https://www.analyseether.com/) with the goal of making Ethereum data easily available to everyone. This library can be used as a backbone for creating block explorers or performing data analysis.

## CHAPTER 1

Goals

<span id="page-6-0"></span>The main focus is to make Ethereum data easily available to everyone, while serving as a backbone for:

- Open block explorers (coming soon. . . )
- [Data analysis platforms](https://www.analyseether.com/)

## **1.1 Introduction**

#### **1.1.1 ether\_sql**

ether\_sql is a Python library to push ethereum blockchain data into an sql database.

It is maintained by [Analyse Ether,](https://www.analyseether.com/) with the goal of making Ethereum data easily available to everyone. This library can be used as a backbone for creating block explorers or performing data analysis.

It is written in Python 3.5+, uses [web3.py](https://github.com/ethereum/web3.py) for geting data using JSON-RPC calls and uses [SqlAlchemy](http://docs.sqlalchemy.org/en/latest/) to connect to a postgressql database.

#### **Goals**

The main focus is to make Ethereum data easily available to everyone, while serving as a backbone for:

- Open block explorers (coming soon. . . )
- [Data analysis platforms](https://www.analyseether.com/)

#### **Buidl Status**

This is currently in very alpha stage, and not recommended for production use until it has received sufficient testing. Currently supports Geth, Infura and Parity node, but transaction traces (eg. internal transactions) are currently available only with Parity node.

Follow along the [Installation](installation.html) to install the basic setup and checkout the [Guides](./guides/index.html) to understand the process.

## **1.2 Installation Guide**

### **1.2.1 Linux dependencies**

Install postgresql as database:

```
$ sudo apt-get install postgresql
```
#### Install python3 headers:

```
$ sudo apt-get install python3-pip
$ sudo apt-get install python3.6-dev
```
Install redis server:

```
$ sudo apt-get install redis-server
```
Install Rabbit-MQ server:

\$ sudo apt-get install rabbitmq-server

#### **1.2.2 Python dependencies**

Clone the ether\_sql library:

```
$ git clone https://github.com/analyseether/ether_sql.git
$ cd ether_sql
```
Create and activate a virtual environment:

```
$ virtualenv envname
$ source envname\bin\activate
```
Install python libraries:

```
$ pip install -e . -r requirements.txt
```
### **1.2.3 Database setup**

Create a new psql user, this prompts for a user password, use the same password in the variable SQLALCHEMY PASSWORD of the settings.py file:

\$ sudo -u postgres createuser -s -P -e \$USER

Create the ether\_sql database in psql:

\$ createdb ether\_sql

We use Alembic to manage tables, you can create the tables by using this command:

\$ ether\_sql sql upgrade\_tables

#### **1.2.4 Setting up RabbitMQ**

To use Celery we need to create a RabbitMQ user, a virtual host and allow that user access to that virtual host:

```
$ sudo rabbitmqctl add_user myuser mypassword
$ sudo rabbitmqctl add_vhost myvhost
$ sudo rabbitmqctl set_user_tags myuser mytag
$ sudo rabbitmqctl set_permissions -p myvhost myuser ".*" ".*" ".*"
```
Substitute in appropriate values for myuser, mypassword and myvhost above and in the settings file.

#### **1.2.5 Node settings**

The settings to connect to a node are set in the settings.py file using classes.

#### **Infura Settings:**

The class PersonalInfuraSettings specifies settings to connect to a normal Infura node. You can fill in the value of your API token on NODE\_API\_TOKEN:

```
class PersonalInfuraSettings(DefaultSettings):
   NODE_TYPE = "Infura"
   NODE_API_TOKEN = "" # your infura api_token
   NODE_URL = 'https://mainnet.infura.io/{}'.format(NODE_API_TOKEN)
```
#### **Local Node settings:**

We use the automatic methods in **web3.py** to connect to a node, if a local node is available then only the **NODE** TYPE is required. The class PersonalParitySettings is used to connect to a local Parity node:

```
class PersonalParitySettings(DefaultSettings):
   NODE_TYPE = "Parity"
    # Use this option to parse traces, needs parity with cli --tracing=on
   PARSE_TRACE = True
```
Whereas, the class **PersonalGethSettings** is used to connect to a local Geth node:

```
class PersonalGethSettings(DefaultSettings):
   NODE_TYPE = "Geth"
```
### **1.2.6 Syncing data**

ether\_sql has several built in cli commands to facilitate scraping data. To start the sync just type:

```
$ ether_sql scrape_block_range
```
This will by default start pushing the data from an Infura node to the psql database. To switch nodes use the settings flag:

```
$ ether_sql --settings='PersonalParitySettings' scrape_block_range
```
To access other Command Line Interfaces (CLI) checkout the [CLI's.](./api/cli.html)

## **1.3 Guide's**

This section aims to provide basic guides on how to make most use of the library.

#### **1.3.1 Quickstart**

This quickstart is a follow up of the [Installation](../installation.html) instructions.

#### **Syncing the blockchain**

The easiest method to start syncing the sql database to the connected node is using the following command.

\$ ether\_sql scrape\_block\_range

This command will check the last block number in your sql database and node and start pushing the remaining blocks into your sql server. To sync blocks in a particular range use the options --start\_block\_number or --end\_block\_number or use the --help option to know more about the above command.

\$ ether\_sql scrape\_block\_range --help

#### **Current progress**

To get the current status of sync progress you can use the following command to get the highest block number in the sql.

\$ ether sql sql blocknumber

For more details refer to the API doc on [CLI's.](../api/cli.html)

#### **Connecting to Postgresql**

Once the database is filled with some blocks you can connect to the psql database using the following command.

\$ psql ether\_sql

Once connected to the Postgresql you can start quickly querying the database. Below is a simple code to get the maximum block number in the sql database.

ether\_sql=# SELECT max(block\_number) from blocks;

More sample sql examples and their results are available in [sql examples.](basic-sql.html) TO know more details about the different tables and their columns refer to [sql table api docs.](../api/models.html)

### **1.3.2 Syncing the blockchain**

The easiest method to start syncing the sql database to the connected node is using the following command.

```
$ ether_sql --settings=YourSettings scrape_block_range
```
The above command picks up node and database settings from YourSettings. Then it checks the last block number in sql database and node and start pushing the missing blocks into the database. To sync blocks in a particular range use the options  $--start$  block number or  $--end$  block number or use the  $--help$  option to know more about the above command. options

\$ ether\_sql scrape\_block\_range --help

#### **Using multiple workers**

Syncing the whole blockchain in series would take several months. Hence, to speed up the process we provide options to achieve this task in parallel. We use RabbitMQ or Redash to maintain the queue of blocks to be pushed in the database.

The following command uses the node, database and queue settings provided in YourSettings and starts pushing required blocks in the queue.

\$ ether\_sql --settings=YourSettings scrape\_block\_range --mode=parallel

We can then start multiple workers using the following command.

\$ ether\_sql --settings=YourSettings celery start -c4

The above command will start 4 workers using the provided settings. Here is a demo of the process: [https:](https://www.youtube.com/watch?v=rnkfyAgGJwI&feature=youtu.be) [//www.youtube.com/watch?v=rnkfyAgGJwI&feature=youtu.be](https://www.youtube.com/watch?v=rnkfyAgGJwI&feature=youtu.be) where we push first 10k blocks in 30 seconds using 10 workers.

#### **Following the block-chain head**

A new block gets added in the ethereum blockchain every 15 seconds. It would be very beneficial if we can keep syncing the database with the blockchain in the backend. This is achieved by running two celery queues, the first queue periodically searches for newly added blocks and pushes them in the second queue, the second queue fetches the block data from the node and pushes it into the database.

The following command starts the periodic queue called celery\_filters.

\$ ether\_sql --settings=YourSettings celery start -c1 -B -Q celery\_filters

We scan for new blocks every 30 seconds and put all the blocks which are older than YourSettings.BLOCK\_LAG into the main queue.

The second queue which pushes data into the database can be started using the following command.

\$ ether\_sql --settings=YourSettings celery start -c4

#### **1.3.3 SQL Examples**

This is a list of some basic SQL queries written with the synced database. This page is a follow up on the [Quickstart](quickstart.html) page, perform the basic database sync there to start to write these queries.

#### **Block with first transaction**

```
ether_sql=# SELECT min(block_number) from blocks where transaction_count>0;
 min
  -------
  46147
  (1 row)
```
#### **Total transactions in 100k blocks**

```
ether_sql=# SELECT sum(transaction_count) from blocks where block_number < 100001;
  sum
  ---------
  26970
  (1 row)
```
#### **Maximum transfer of value**

```
ether_sql=# SELECT max(value) from transactions where block_number <100001;
 max
  ----------------------------
 11901464239480000000000000
  (1 row)
```
Note: Someone transferred 11.9 million ether!

#### **Transaction hash of maximum value transfer**

```
ether_sql=# SELECT transaction_hash from transactions where value =˓→11901464239480000000000000;
 transaction_hash
  --------------------------------------------------------------------
 0x9c81f44c29ff0226f835cd0a8a2f2a7eca6db52a711f8211b566fd15d3e0e8d4
  (1 row)
```
#### **Total smart contracts in 100k blocks**

```
ether_sql=# SELECT count (1) from traces where contract_address is not null and block_
\rightarrownumber < 100001;
 count
  ---49393
  (1 row)
```
#### **Top miners in first 100k blocks**

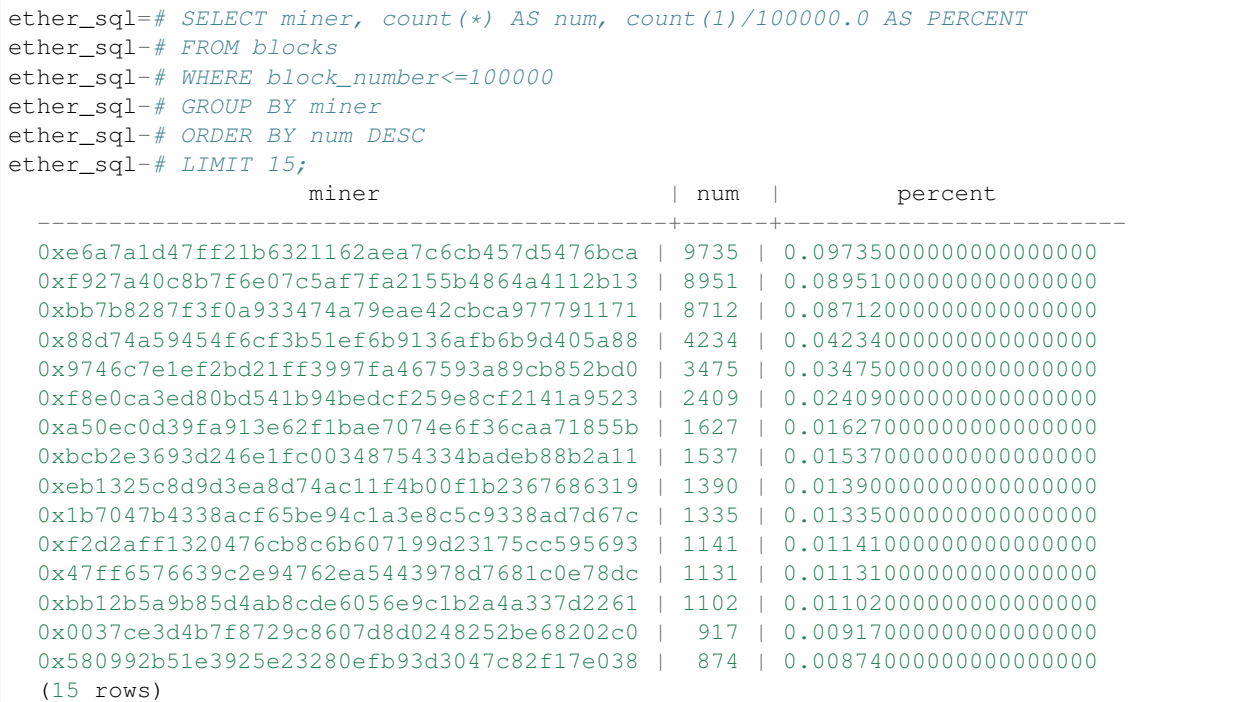

## **1.3.4 Contributing**

Thank you for your interest in contributing! Please read along to learn how to get started.

#### **Running the tests**

We create a seperate database to run our tests, so it does not interfere with the current synced database.

Use the following command to create a new database:

\$ createdb ether\_sql\_tests

If you are testing using Infura node use the command:

\$ python -m pytest tests/infura

If you are using a local parity node use the command:

\$ python -m pytest tests/parity

#### **Updating the database tables**

We use [Alembic](http://alembic.zzzcomputing.com/en/latest/tutorial.html) to handle database migrations.

You can create new tables by adding a new class in the ether\_sql/models module. More details on available columns are available at [SQLAlchemy guides](http://docs.sqlalchemy.org/en/latest/orm/tutorial.html)

To create SQL commands that can reflect the changes in the database, run the following command.

<span id="page-13-0"></span>\$ ether\_sql sql migrate -m "message for changes"

Next upgrade the database using the following command:

\$ ether\_sql sql upgrade

#### **Updating the docs**

We suggest to create different virtual enviornment for updating the docs.

```
$ virtualenv venvdocs
$ source venvdocs/bin/activate
$ pip install -e . requirements.txt
```
We use [Sphinx](http://www.sphinx-doc.org/en/master/) to automate the documentation of python modules and [sphinx-click](https://sphinx-click.readthedocs.io/en/latest/) to automate building docs of click commands.

#### **Pull Requests**

Once all the tests are passing generate a pull request and we will merge the contribution after a discussion.

## **1.4 API's**

This section aims to provide a detailed description of all the API's in the library.

### **1.4.1 SQL Tables**

This section aims at giving a detailed description of the psql tables in the database and their corresponding helper functions.

![](_page_13_Figure_14.jpeg)

#### **Blocks**

As visible from the image above, a blockchain is literally a chain of blocks. A block contains a list of transactions, few features to prove the work done by a miner and a list of uncles.

```
class ether_sql.models.blocks.Blocks(**kwargs)
```
Class mapping a block table in the psql database to a block in ethereum node.

#### <span id="page-14-0"></span>**Parameters**

- **block\_number** (int) Quantity equal to number of blocks behind the current block
- **block\_hash** (str) The Keccak 256-bit hash of this block
- **parent\_hash** (str) The Keccak 256-bit hash of the parent of this block
- **difficulty** (int) Difficulty level of this block
- **gas** used  $(int)$  Total gas used by the transactions in this block
- **miner** (str) Address to which all block rewards are transferred
- **timestamp** (datetime) Unix time at the at this blocks inception
- **sha3uncles**  $(str)$  Keccak 256-bit hash of the uncles portion of this block
- **extra\_data**  $(str)$  Byte array of 32 bytes or less containing extra data of this block
- **gas\_limit** (int) Current maximum gas expenditure per block
- **uncle\_count** (int) Number of uncles in this block
- **transaction\_count** (int) Number of transactions in this block

**classmethod add\_block**(*block\_data*, *iso\_timestamp*)

Creates a new block object from data received from JSON-RPC call eth\_getBlockByNumber.

#### **Parameters**

- **block\_data** (dict) data received from the JSON RPC call
- iso timestamp (datetime) timestamp when the block was mined

#### **classmethod missing\_blocks**(*max\_block\_number=None*)

Return missing blocks in the blocks table between 0 to block\_number

**Parameters max\_block\_number** (int) – Maximum block number that we want to find missing blocks from

#### **Transactions**

A transaction is the basic method for Ethereum accounts to interact with each other. The transaction is a single cryptographically signed instruction sent to the Ethereum network and has the capacity to change the world state.

**class** ether\_sql.models.transactions.**Transactions**(*\*\*kwargs*)

Class mapping a transaction table in the psql database to a transaction in ethereum node.

- **transaction\_hash** (str) The Keccak 256-bit hash of this transaction
- **block\_number** (int) Number of the block containing this transaction
- **nonce** (int) Number of transactions sent by this sender
- **sender**  $(str)$  Address of account which initiated this transaction
- **start\_gas** (int) Maximum amount of gas to be used while executing this transaction
- **value\_wei** (int) Number of wei to be transferred to the receiver of this transaction
- **receiver**  $(str)$  Address of the recepient of this transaction, null if transaction creates a smart-contract
- <span id="page-15-0"></span>• **data**  $(str)$  – Unlimited size text specifying input data of message call or code of a contract create
- **gas\_price** (int) Number of wei to pay the miner per unit of gas
- **timestamp** (int) Unix time at the at this transactions blocks
- **transaction** index (datetime) Position of this transaction in the transaction list of this block

**classmethod add\_transaction**(*transaction\_data*, *block\_number*, *iso\_timestamp*)

Creates a new transaction object from data received from JSON-RPC call eth\_getBlockByNumber.

#### Parameters

- **transaction\_data** (dict) data received from JSON RPC call
- **iso** timestamp (datetime) timestamp when the block containing the transaction was mined
- **block** number (int) block number of the block where this transaction was included

#### **Uncles**

Due to ethereum block-chains fast block propagation time  $(-15$  seconds), the probability of a block with sufficient proof-of-work becoming stale becomes quite high. This reduces the security and miner decentralization of block-chain. To rectify this issue ethereum proposes a modified-GHOST protocol by including and rewarding uncles (ommers) or stale blocks not included in the blockchain.

**class** ether\_sql.models.uncles.**Uncles**(*\*\*kwargs*)

Class mapping an uncle table in the psql database to an uncle (ommer) in ethereum node.

#### **Parameters**

- **uncle\_hash** (str) The Keccak 256-bit hash of this uncle
- **uncle\_blocknumber** (int) Number of blocks behind this uncle
- **parent\_hash**  $(str)$  The Keccak 256-bit hash of the parent of this uncle
- **difficulty** (int) Difficulty level of this block
- **current\_blocknumber** (int) Block number where this uncle was included
- **gas\_used**  $(int)$  Total gas used by the transactions in this uncle
- **miner**  $(str)$  Address of account where all corresponding uncle rewards are transferred
- **timestamp** (datetime) Unix time at the at this uncles inception
- **sha3uncles**  $(str)$  Keccak 256-bit hash of the uncles portion of this uncle
- **extra\_data**  $(str)$  Byte array of 32 bytes or less containing extra data of this block
- **gas\_limit** (int) Current maximum gas expenditure per block

#### **classmethod add\_uncle**(*uncle\_data*, *block\_number*, *iso\_timestamp*)

Creates a new block object from data received from JSON-RPC call eth\_getUncleByBlockNumberAndIndex.

- **uncle\_data** (dict) uncle data received from JSON RPC call
- **block** number (int) block number where this uncle was included

• **iso** timestamp (datetime) – timestamp when the block was mined

#### <span id="page-16-0"></span>**Receipts**

Receipts information concerning the execution of a transaction in the block-chain. They can be useful to form a zeroknowledge proof, index and search, and debug transactions. The status column was included after the Byzantinium hardfork.

**class** ether\_sql.models.receipts.**Receipts**(*\*\*kwargs*)

Class mapping a log table in the psql database to a log in ethereum node.

#### **Parameters**

- **transaction\_hash** (str) The Keccak 256-bit hash of this transaction
- **status** (bool) Success or failure of this transaction, included after the Byzantinium fork
- gas\_used (int) Amount of gas used by this specific transaction alone
- **cumulative\_gas\_used** (int) Total amount of gas used after this transaction was included in the block
- **contract** address  $(str)$  Contract address create if transaction was a contract create transaction, else null
- **block\_number** (int) Number of the block containing this transaction
- **timestamp** (datetime) Unix time at the at this transactions blocks
- **transaction index**  $(int)$  Position of this transaction in the transaction list of this block

**classmethod add\_receipt**(*receipt\_data*, *block\_number*, *timestamp*)

Creates a new receipt object from data received from JSON-RPC call eth\_getTransactionReceipt.

#### Parameters

- **receipt\_data** (dict) receipt data received from the JSON RPC callable
- **timestamp** (int) timestamp of the block where this transaction was included
- **block** number (int) block number of the block where this transaction was included

#### **Logs**

The logs table contains the logs which were accrued during the execution of the the transaction, they are helpful in deciphering smart-contract executions or message calls.

#### **class** ether\_sql.models.logs.**Logs**(*\*\*kwargs*)

Class mapping a log table in the psql database to a log in ethereum node.

- **transaction** hash  $(str)$  Hash of the transaction which created this log
- **address** (str) Address from which this log originated
- **data**  $(str)$  Contains one or more 32 Bytes non-indexed arguelents of the log
- **block\_number** (int) The block number where this transaction was included
- **timestamp** (datetime) Timestamp when the block was mined
- <span id="page-17-0"></span>• **transaction** index  $(int)$  – Position of the transaction in the block
- **log\_index** (*int*) Position of the log in the block
- **topics\_count** (int) Total number of topics in this log
- **topic\_1**  $(str)$  First topic in the log
- **topic\_2**  $(str)$  Second topic in the log
- **topic\_3**  $(str)$  Third topic in the log
- **topic\_4** (str) Fourth topic in the log

```
classmethod add_log(log_data, block_number, iso_timestamp)
     Creates a new log object from data received from JSON-RPC call eth_getTransactionReceipt.
```
#### Parameters

- **log\_data** (dict) data received from receipt JSON RPC call
- **block\_number** (int) block number of the block containing the log
- **iso\_timestamp** (datetime) timestamp when the block containing the transaction was mined
- **classmethod add\_log\_list**(*current\_session*, *log\_list*, *block\_number*, *timestamp*) Adds a list of logs in the session

#### **Traces**

The trace module is for getting a deeper insight into transaction processing, can be used to debugging transactions and also access the internal transactions which are not included in a block.

**class** ether\_sql.models.traces.**Traces**(*\*\*kwargs*)

Class mapping a traces table in the psql database to a trace in ethereum node.

- **block\_number** (int) Number of the block containing this trace
- **transaction\_hash** (str) The of the transaction containing this trace
- **trace\_type**  $(str)$  Type of trace available types; 'call', 'create', 'suicide' and 'reward'
- **trace\_address**  $(str)$  Array of integers specifying the address of the trace in this transaction
- **subtraces**  $(int)$  Number of subsequent traces
- **transaction** index  $(int)$  Position of the transaction in this block
- **sender** (str) Address of account which initiated this trace
- **receiver**  $(str)$  Address of recepient of this trace, null for trace type = 'create' or 'suicide'
- **value** (int) Number of wei to be transferred to the receiver of this trace
- **start\_gas** (int) Maximum amount of gas to be used while executing this trace
- **input\_data** (str) Unlimited size text specifying input data of message call or code of a contract create
- **gas\_used** (int) The amount of gas utilized by this step
- <span id="page-18-0"></span>• **contract** address  $(s \text{tr})$  – Address of created contract if trace type = 'create' else null
- **output**  $(str)$  Output of this trace
- **error**  $(str)$  Error message if this step resulted in an error

Note: This needs proper [documentation](https://ethereum.stackexchange.com/questions/31443/what-do-the-response-values-of-a-parity-trace-transaction-call-actually-repres) from team parity

**classmethod add\_trace**(*dict\_trace*, *transaction\_hash*, *transaction\_index*, *block\_number*, *timestamp*)

Creates a new trace object from data received from JSON-RPC call trace\_transaction.

#### Parameters

- **dict\_trace** (dict) trace data received from the JSON RPC callable
- **timestamp** (int) timestamp of the block where this trace was included
- **block** number  $(int)$  block number of the block where this trance was included

**classmethod add\_trace\_list**(*current\_session*, *trace\_list*, *transaction\_hash*, *transaction\_index*, *block\_number*, *timestamp*)

Adds a list of traces in the sql session

#### **StateDiff**

The state diff table contains information about the change in state after each transaction or block

**class** ether\_sql.models.state\_diff.**StateDiff**(*\*\*kwargs*)

Class mapping a state\_diff table in psql to a difference in state after transactions

#### **Parameters**

- **block** number (int) Number of the block containing this StateDiff
- $\cdot$  **timestamp** (*timestamp*) Unix time at the mining of this block
- **transaction\_hash**  $(s \, t)$  The transaction hash if this was created by a transaction
- **transaction\_index** (int) Position of this transaction in the transaction list of the block
- **address**  $(s \text{tr})$  Account address where the change occoured
- **balance**  $diff(int) Difference in balance due to this row$
- **nonce\_diff** (int) Difference in nonce due to this row
- **code**  $from (str)$  Initial code of this account
- **code** to  $(str)$  Final code of this account

**classmethod add\_mining\_rewards**(*current\_session*, *block*, *uncle\_list*) Adds the mining and uncle rewards to the state\_diff table

**classmethod add\_state\_diff**(*balance\_diff*, *nonce\_diff*, *code\_from*, *code\_to*, *address*, *transaction\_hash*, *transaction\_index*, *block\_number*, *timestamp*, *miner=None*, *fees=None*, *state\_diff\_type=None*)

Creates a new state\_diff object

<span id="page-19-0"></span>**classmethod add\_state\_diff\_dict**(*current\_session*, *state\_diff\_dict*, *transaction\_hash*, *transaction\_index*, *block\_number*, *timestamp*, *miner*, *fees*) Creates a bunch of state\_diff objects upon receiving them as a dictionary and adds them to the current db\_session

#### **StorageDiff**

The storage diff table contains information about the change in storage after each contract execution

**class** ether\_sql.models.storage\_diff.**StorageDiff**(*\*\*kwargs*) Class mapping the storage\_diff table in psql to difference in storage due to transactions

#### **Parameters**

- **block\_number** (int) Number of the block containing this StorageDiff
- **timestamp** (*timestamp*) Unix time at the mining of this block
- **transaction\_hash**  $(str)$  The transaction hash if this was created by a transaction
- **transaction\_index** (int) Position of this transaction in the transaction list of the block
- **state\_diff\_id** (int) Id in state\_diff table which caused this change in storage
- **address**  $(str)$  Contract address where the change occoured
- **position**  $(str)$  Position in the contract address where this change occoured
- **storage\_from**  $(str)$  Initial value of the storage
- **storage\_to**  $(str)$  Final value of the storage

**classmethod add\_storage\_diff**(*storage\_diff\_row*, *position*, *address*, *transaction\_hash*, *transaction\_index*, *block\_number*, *timestamp*, *state\_diff\_id*)

Creates a new storage\_diff object

**classmethod add\_storage\_diff\_dict**(*current\_session*, *storage\_diff\_dict*, *address*, *transaction\_hash*, *transaction\_index*, *block\_number*, *times-*

*tamp*, *state\_diff\_id*)

Creates a bunch of storage\_diff objects upon receiving them as a dictionary and adds them to the current db\_session

## **1.4.2 Command Line Interface (CLI)**

ether sql has several built in CLI commands to interact with the node and sql table. This section aims at detailing the various cli options available in the library in detail.

We use the [Click](http://click.pocoo.org/5/) library to generate CLI groups and their nested commands in a tree structure.

#### **Group: ether\_sql**

#### **ether\_sql**

ether\_sql is the most basic CLI group with 4 subsequent commands.

ether\_sql [OPTIONS] COMMAND [ARGS]...

#### <span id="page-20-0"></span>**Options**

#### **--settings** <settings>

Settings to run ether\_sql, choose from DefaultSettings, ParityTestSettings, PersonalGethSettings, PersonalInfuraSettings, PersonalParitySettings, TestSettings [default: DefaultSettings]

#### **Commands**

#### **celery**

Manages the celery workers (start and stop. . .

#### **ether**

Manages the ether node (query the node).

#### **scrape\_block**

Pushes the data at block=block\_number in the...

#### **scrape\_block\_range**

Pushes the data between start\_block\_number...

#### **sql**

Manages the sql (create/drop/query tables).

#### **SubGroup: ether\_sql ether**

#### **ether\_sql ether**

Manages the ether node (query the node).

```
ether_sql ether [OPTIONS] COMMAND [ARGS]...
```
#### **blocknumber**

#### Gives the most recent block number in the ether node

```
ether_sql ether blocknumber [OPTIONS]
```
#### **SubGroup: ether\_sql sql**

#### **ether\_sql sql**

Manages the sql (create/drop/query tables).

```
ether_sql sql [OPTIONS] COMMAND [ARGS]...
```
#### **blocknumber**

Gives the current highest block in database

<span id="page-21-0"></span>ether\_sql sql blocknumber [OPTIONS]

#### **create\_tables**

This is a depreceated function. Alias for *ether\_sql sql upgrade\_tables*

```
ether_sql sql create_tables [OPTIONS]
```
#### **drop\_tables**

Alias for 'alembic downgrade base'. Downgrade to no database tables

```
ether_sql sql drop_tables [OPTIONS]
```
#### **export\_to\_csv**

Export the data pushed into sql as csv

ether\_sql sql export\_to\_csv [OPTIONS]

#### **Options**

```
--directory <directory>
     Directory where the csv should be exported
```
**--mode** <mode> Choose single is using same thread or parallel if using multiple threads

#### **migrate**

Alias for 'alembic revision –autogenerate' Run this command after changing sql tables

ether\_sql sql migrate [OPTIONS]

#### **Options**

```
-m, --message <message>
     Write a message specifying what changed
```
#### **upgrade\_tables**

Alias for 'alembic upgrade head'. Upgrade to latest model version

ether\_sql sql upgrade\_tables [OPTIONS]

#### <span id="page-22-0"></span>**SubGroup: ether\_sql celery**

#### **ether\_sql celery**

Manages the celery workers (start and stop celery).

```
ether_sql celery [OPTIONS] COMMAND [ARGS]...
```
#### **shutdown**

Stops the celery workers

```
ether_sql celery shutdown [OPTIONS]
```
#### **start**

Starts the celery workers, also allows for passing celery specific arguements.

```
ether_sql celery start [OPTIONS]
```
#### **Options**

- **-l**, **--loglevel** <loglevel> Specifies the log level for the celery workers
- **-c**, **--concurrency** <concurrency> Number of parallel workers

**Command: ether\_sql scrape\_block\_range**

#### **ether\_sql scrape\_block\_range**

Pushes the data between start\_block\_number and end\_block\_number in the database. If no values are provided, the start block number is the last block number+1 in sql and end block number is the current block number in node. Also checks for missing blocks and adds them to the list of required block numbers

param int start\_block\_number starting block number of scraping

param int end\_block\_number end block number of scraping

param str mode Mode of data sync 'parallel' or single

param bool fill\_gaps If switched on instructs to also fill missing blocks

```
ether_sql scrape_block_range [OPTIONS]
```
#### <span id="page-23-0"></span>**Options**

```
--start_block_number <start_block_number>
    start block number
```

```
--end_block_number <end_block_number>
    end block number
```

```
--mode <mode>
     Choose single is using same thread or parallel if using multiple threads
```
**--fill\_gaps**, **--no-fill\_gaps**

#### **Command: ether\_sql scrape\_block**

#### **ether\_sql scrape\_block**

Pushes the data at block=block\_number in the database

```
ether_sql scrape_block [OPTIONS]
```
#### **Options**

--block\_number <block\_number> block number to add

## CHAPTER 2

Indices and tables

- <span id="page-24-0"></span>• genindex
- search

## Index

## <span id="page-26-0"></span>Symbols

–block\_number <block\_number> ether\_sql-scrape\_block command line option, [20](#page-23-0) –directory <directory> ether sql-sql-export to csv command line option, [18](#page-21-0) –end\_block\_number <end\_block\_number> ether\_sql-scrape\_block\_range command line option, [20](#page-23-0) –fill\_gaps, –no-fill\_gaps ether\_sql-scrape\_block\_range command line option, [20](#page-23-0) –mode <mode> ether\_sql-scrape\_block\_range command line option, [20](#page-23-0) ether\_sql-sql-export\_to\_csv command line option, [18](#page-21-0) –settings <settings> ether\_sql command line option, [17](#page-20-0) –start\_block\_number <start\_block\_number> ether\_sql-scrape\_block\_range command line option, [20](#page-23-0) -c, –concurrency <concurrency> ether\_sql-celery-start command line option, [19](#page-22-0) -l, –loglevel <loglevel> ether\_sql-celery-start command line option, [19](#page-22-0) -m, –message <message> ether\_sql-sql-migrate command line option, [18](#page-21-0) A add\_block() (ether\_sql.models.blocks.Blocks class method), [11](#page-14-0)

add\_log() (ether\_sql.models.logs.Logs class method), [14](#page-17-0) add\_log\_list() (ether\_sql.models.logs.Logs class method), [14](#page-17-0)

add\_mining\_rewards() (ether\_sql.models.state\_diff.StateDiff class method), [15](#page-18-0)

add\_receipt() (ether\_sql.models.receipts.Receipts class method), [13](#page-16-0)

![](_page_26_Picture_306.jpeg)

Blocks (class in ether\_sql.models.blocks), [10](#page-13-0)

## E

ether\_sql command line option –settings <settings>, [17](#page-20-0) ether\_sql-celery-start command line option -c, –concurrency <concurrency>, [19](#page-22-0) -l, –loglevel <loglevel>, [19](#page-22-0) ether\_sql-scrape\_block command line option –block\_number <block\_number>, [20](#page-23-0) ether\_sql-scrape\_block\_range command line option –end\_block\_number <end\_block\_number>, [20](#page-23-0) –fill\_gaps, –no-fill\_gaps, [20](#page-23-0) –mode <mode>, [20](#page-23-0) –start\_block\_number <start\_block\_number>, [20](#page-23-0) ether\_sql-sql-export\_to\_csv command line option –directory <directory>, [18](#page-21-0) –mode <mode>, [18](#page-21-0) ether\_sql-sql-migrate command line option

-m, –message <message>, [18](#page-21-0)

## L

Logs (class in ether\_sql.models.logs), [13](#page-16-0)

## M

missing\_blocks() (ether\_sql.models.blocks.Blocks class method), [11](#page-14-0)

## R

Receipts (class in ether\_sql.models.receipts), [13](#page-16-0)

## S

StateDiff (class in ether\_sql.models.state\_diff), [15](#page-18-0) StorageDiff (class in ether\_sql.models.storage\_diff), [16](#page-19-0)

## T

Traces (class in ether\_sql.models.traces), [14](#page-17-0) Transactions (class in ether\_sql.models.transactions), [11](#page-14-0)

## $\cup$

Uncles (class in ether\_sql.models.uncles), [12](#page-15-0)